#### SP3 – PRODER INTERIOR DO ALGARVE CENTRAL

### **WORKSHOP**  PROCEDIMENTOS DE EXECUÇÃO DO SUBPROGRAMA 3 DO PRODER

Campus da Boa Esperança São Brás de Alportel, 29 de maio de 2014

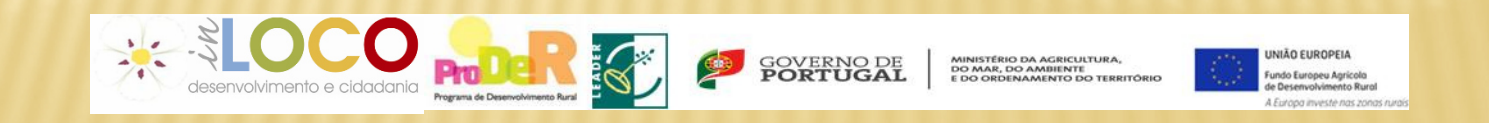

#### **SP3 - PRODER INTERIOR DO ALGARVE CENTRAL**

### **PROCEDIMENTOS**

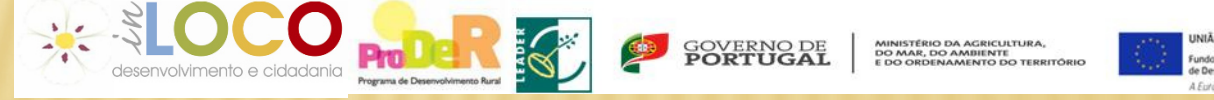

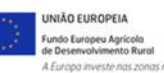

# INVESTIMENTO ELEGÍVEL

- × MEDIDA 1 - *Diversificação da Economia e Criação de Emprego*
- × (Ações 3.1.1, 3.1.2 <sup>e</sup> 3.1.3)
	- $\mathbf{x}$ Investimento Mínimo elegível – 5.000 euros
	- Investimento Máximo elegível 300.000 euros
- $\boldsymbol{\times}$  $\star$  MEDIDA 2 – *Melhoria da qualidade de vida*
- Investimento Mínimo elegível 5.000 euros (em todas <sup>a</sup> as ações)  $\overline{\mathbf{x}}$
- × Ação 3.2.1– Conservação e valorização do Património Rural
	- × Investimento Máximo elegível – 200.000 euros
- × Ação 3.2.2– Serviços Básicos para a População Local3.2.2 (1) Investimento Máximo elegível – 500.000 euros (apoio máximo 200.000 euros) 3.2.2 (2) Investimento Máximo elegível – 100.000 euros.

## CONDIÇÕES CONTRATUAIS

- × Possuírem <sup>a</sup> situação regularizada perante <sup>o</sup> Fisco <sup>e</sup> <sup>a</sup> Segurança Social, <sup>a</sup> olongo de todo o processo (necessidade de apresentação de certidões da situação<br>regularizada na assinatura de contrato e aquando da submissão de pedidos de pagamento) regularizada na assinatura de contrato <sup>e</sup> aquando da submissão de pedidos de pagamento)
- × Licença de construção (apresentar no primeiro pedido de pagamento)
- × Cumprimento das regras da contratação pública (ver capítulo da contratação pública)
- × Licenciamento da Atividade - Utilização, sanitária, industrial (apresentar até ao último pedido de pagamento)
- × Cumprimento do plano de formação (apresentar até ao último pedido de pagamento)
- × Demonstração dos resultados alcançados (relatório final <sup>a</sup> apresentar no último pedido de pagamento )

# CONDIÇÕES CONTRATUAIS

- Demonstrar <sup>a</sup> Certificação da Implementação do Sistema de Qualidade, no casos onde se aplica
- Criação de Registo de Deslocações, da viatura apoiada, indicando <sup>a</sup> finalidade, destino, Km percorridos <sup>e</sup> receita associada (durante <sup>2</sup> anos após <sup>a</sup> aquisição da viatura)
- X Condições específicas, associadas ao primeiro pedido de pagamento - - Licença de construção (quando aplicável)
	- - Integração de suprimentos <sup>e</sup> ou empréstimos de sócios ou acionistas em capitais próprios
	- - Apresentação do contrato de financiamento bancário

## CONDIÇÕES CONTRATUAIS

- × Criação de postos de trabalho - Majoração (Medida 3.1)
- $\overline{\mathbf{x}}$  De acordo com <sup>a</sup> Portaria 520/2009 de <sup>14</sup> de Maio, <sup>o</sup> promotor pode criar os postos de trabalho até <sup>6</sup> meses após <sup>a</sup> conclusão da operação – data da submissão do último Pedido de Pagamento (PP).
- $\boldsymbol{\mathsf{x}}$  <sup>A</sup> criação liquida de Postos de Trabalho <sup>é</sup> confirmada através da Folha de remunerações da Segurança Social comprovativa dos trabalhadores ao seu serviço, apresentada no momento da apresentação da Candidatura <sup>e</sup> até <sup>6</sup> meses após <sup>a</sup> apresentação do último PP.

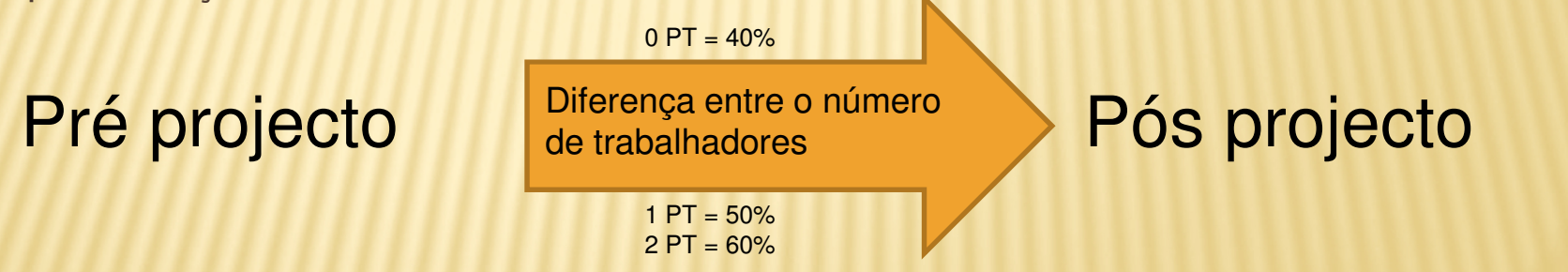

 <sup>A</sup> criação dos postos de trabalho <sup>é</sup> aferida, tendo com base <sup>o</sup> <sup>n</sup><sup>º</sup> de trabalhadores efectivos antes da apresentação do PA <sup>e</sup> <sup>o</sup> <sup>n</sup><sup>º</sup> de trabalhadores ao serviço da entidade no momento da conclusão da operação, tal como vem referido na portaria 520/2009, revista pelas portarias 905/2009 <sup>e</sup> 814/2010.

#### SP3 - PRODER **INTERIOR DO ALGARVE CENTRAL**

## QUESTÕES GERAIS

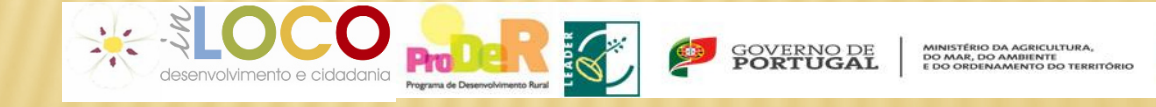

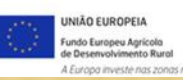

### QUESTÕES GERAIS

- $\mathbf{x}$  O promotor tem a obrigação de manter um dossier técnico do Projeto e nele arquivar toda a sua documentação;
- $\boldsymbol{\mathsf{x}}$  Não locarem, alienarem ou por qualquer meio onerarem os equipamentos ou as instalações cofinanciadas, durante um período de 5 anos após último PP;
- × Podem ser apresentados até 4 pedidos de pagamento, devendo o último representar pelo menos 20% da despesa total elegível da operação. O sistema só permite a submissão de um "novo" pedido de pagamento desde que o anterior esteja "liquidado";
- × O valor mínimo em cada pedido de pagamento é de 5% do investimento elegível;

### QUESTÕES GERAIS

- × Garantir que a despesa apresentada não foi nem será objeto de outro financiamento nacional ou comunitário nos 5 anos precedentes e para a mesma operação.
- × Registar-se no Portal do IFAP - para aceder à aplicação desenvolvida no ambiente Web (iDigital), o beneficiário deverá registar-se como utilizador, no portal IFAP, processo através do qual ser-lhe-á fornecido um código de Utilizador (vNIFAP) e respetiva Palavra-chave.
- X É obrigatória a publicitação dos apoios que lhes forem atribuídos, nos termos da legislação comunitária aplicável e das orientações técnicas do PRODER;

### QUESTÕES GERAIS

× Modelos disponíveis em www.proder.pt para publicitação dos apoios

#### **MODELO PLACA PARA AS INSTALAÇÕES**

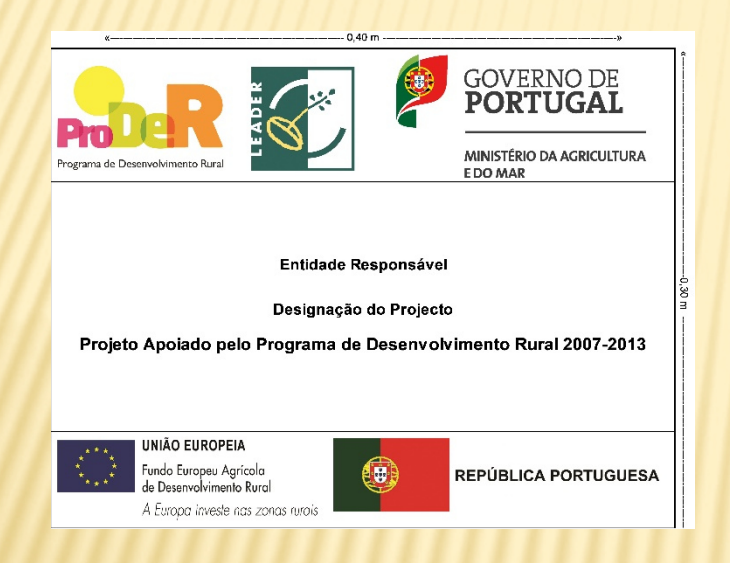

http://www.proder.pt/conteudo.aspx?menuid=342&eid=4038&bl=1

#### **MODELO DE BARRA DE ASSINATURAS PARA ACÇÕES FINANCIADAS PELO EIXO LEADER**

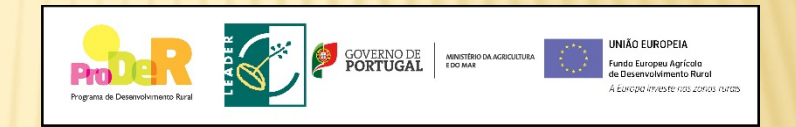

Viaturas e todas as aplicações de informação e divulgação

http://www.proder.pt/conteudo.aspx?menuid=342&eid=4035&bl=1&page=2

#### **SP3 - PRODER INTERIOR DO ALGARVE CENTRAL**

### PROCEDIMENTOS REFERENTES À PRESENTAÇÃO DE PEDIDOS DE PAGAMENTO

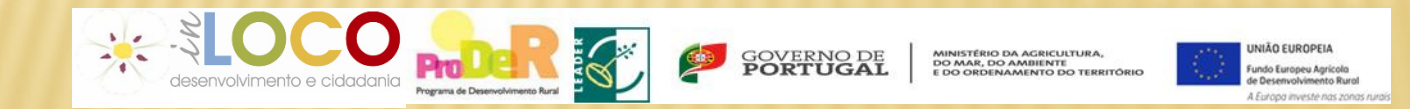

- × As despesas apresentadas devem corresponder sempre às que foram apresentadas <sup>e</sup> aprovadas no processo de candidatura
	- São no entanto possíveis algumas alterações motivadas por força maior: Exemplo: Insolvência do Fornecedor que implica a alteração do fornecedor
- × <sup>O</sup> promotor deverá pedir antecipadamente autorização de alteração <sup>à</sup> Associação IN LOCO <sup>e</sup> aguardar <sup>a</sup> respetiva autorização por parte do Coordenador da ETL.
- × <sup>À</sup> autorização para efetuar <sup>a</sup> alteração, deverá anexar:
	- Novos orçamentos com as mesmas características do<br>equinomente (esprice a adquirir equipamento/serviço <sup>a</sup> adquirir;
	- Argumentação da justificação do referido pedido de alteração.

- $\boldsymbol{\times}$  Todos os pagamentos/recebimentos têm que ser movimentados através de uma só conta bancária "Conta Específica" em nome do beneficiário (NIB indicado no contrato).
- $\boldsymbol{\times}$  Os pagamentos por outra conta que não a específica não são elegíveis em nenhuma situação. Excetuam-se despesas efetuadas anteriormente à data de contratação.
- × Os pagamentos em numerário não são elegíveis em nenhuma situação

- segundo a regulamentação em vigor para o FEADER (DL 37-A/2008) e, com as portarias que regulamentam as medidas 3.1 e 3.2. do SP 3 PRODER;

- × A Operação deve ser executada nos termos e prazos fixados no contrato de financiamento
	- Antecipação do início de execução da operação (apenas poderá ser solicitada uma × vez)
	- × Prorrogação do prazo de execução (poderá ser solicitado mais que uma vez, desde que devidamente justificado) sendo a data limite para a execução 31/12/2014
	- - Em ambos os casos deverá a solicitação ser efetuada através de ofício ou e-mail dirigido ao Coordenador da ETL, com a respetiva fundamentação e fazê-lo diretamente no site do IFAP .

 Nunca deverá ser efetuado qualquer pagamento que não seja apoiado por um documento de despesa e justificado através de um pagamento:

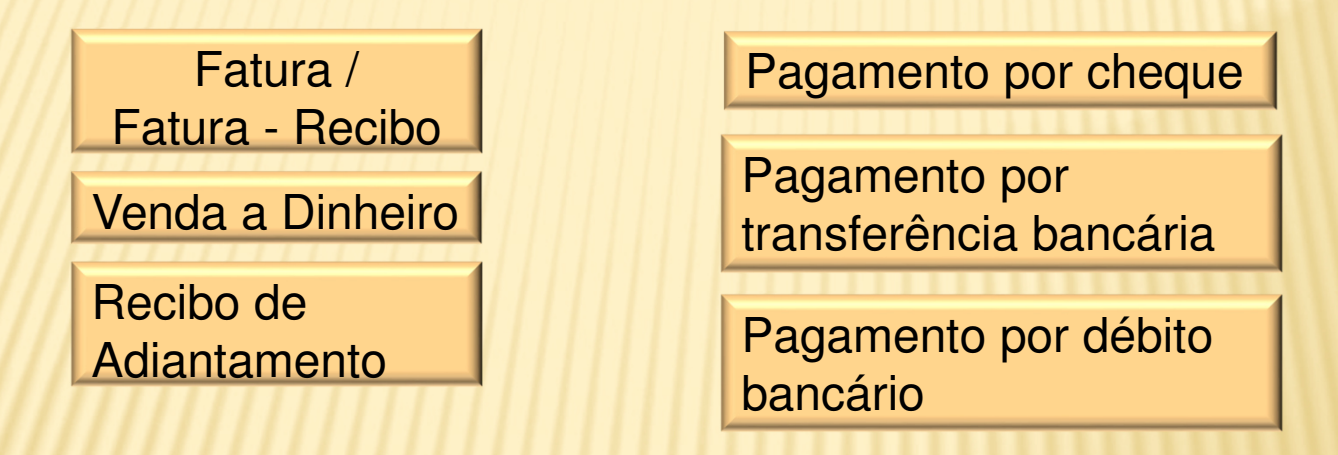

× No caso de deteção de desconformidade fiscal (pagamento cujo suporte de quitação foi emitido com data posterior <sup>à</sup> sua liquidação) <sup>a</sup> ETL poderá aceitar <sup>a</sup> despesa apresentada pelo beneficiário, tendo, no entanto, <sup>a</sup> obrigação de comunicar <sup>à</sup> administração fiscal <sup>a</sup> irregularidade cometida pelo fornecedor, por não ter emitido, no devido momento, <sup>o</sup> correspondente documento contabilisticamente válido.

× Margem de erro entre <sup>a</sup> despesa <sup>e</sup> <sup>o</sup> modo de pagamento,

devido <sup>a</sup> arredondamento e/ou pequenos descontos, <sup>o</sup> valor pago pode não corresponder <sup>à</sup> totalidade do montante do documento de despesa (muitas vezes com diferenças inferiores <sup>a</sup> um euro).

Só é válida uma discrepância até <sup>99</sup> cêntimos

- As faturas apresentadas nos pedidos de pagamento devem mencionar <sup>o</sup> preço unitário de cada item.
- × As alterações entre rubricas são possíveis, <sup>a</sup> pedido do Promotor <sup>e</sup> com <sup>a</sup> respetiva justificação, no entanto <sup>e</sup> caso <sup>a</sup> ETL aprove essa alteração, isso implicará <sup>a</sup> reanálise do pedido de apoio <sup>e</sup> nova Contratação.

### CONTABILIDADE

#### $\boldsymbol{\mathsf{x}}$ Registos contabilísticos:

- - O "Nº da Conta" que aparece na aplicação do Pedido de Pagamento deve ser a Conta 27…que é a Conta do Fornecedor de Imobilizado.
- <sup>O</sup> preenchimento do formulário do pedido de pagamento, quanto ao <sup>n</sup><sup>º</sup> de conta no campo do registo contabilístico deve ser efetuado utilizando contas da classe <sup>2</sup> – Terceiros (POC) ou Contas <sup>a</sup> Receber <sup>e</sup> <sup>a</sup> pagar (SNC <sup>e</sup> NCM). <sup>E</sup> <sup>a</sup> conta <sup>4</sup> – Investimentos de acordo com <sup>a</sup> sua natureza:
- 43 Ativos Fixos Tangíveis ; 44 Ativos Intangíveis
- + Contrato e recebimento de subsídios, efetua-se o seu registo:

- no momento da contratação, na conta <sup>278</sup> – Outros devedores <sup>e</sup>

credores, por contrapartida da conta <sup>593</sup> – Subsídios

- no momento do recebimento, na conta <sup>12</sup> – Depósitos <sup>à</sup> ordem, por contrapartida da conta <sup>278</sup> – Outros devedores <sup>e</sup> credores

- pelo reconhecimento em rendimentos da depreciação, na conta 593 -Subsídios, por contrapartida da conta 7883 – Imputação de subsídios para investimento

### CONTABILIDADE

 $\mathbf x$ Diário do lançamento ou nota de lançamento

#### $\boldsymbol{\mathsf{x}}$ Deve conter:

- n.º do lançamento do documento
- Identificar o documento de despesa
- Demonstrar todo o momento contabilístico relativo ao documento contas a debito e contas a credito
- identificar o ano, mês e dia do lançamento contabilístico

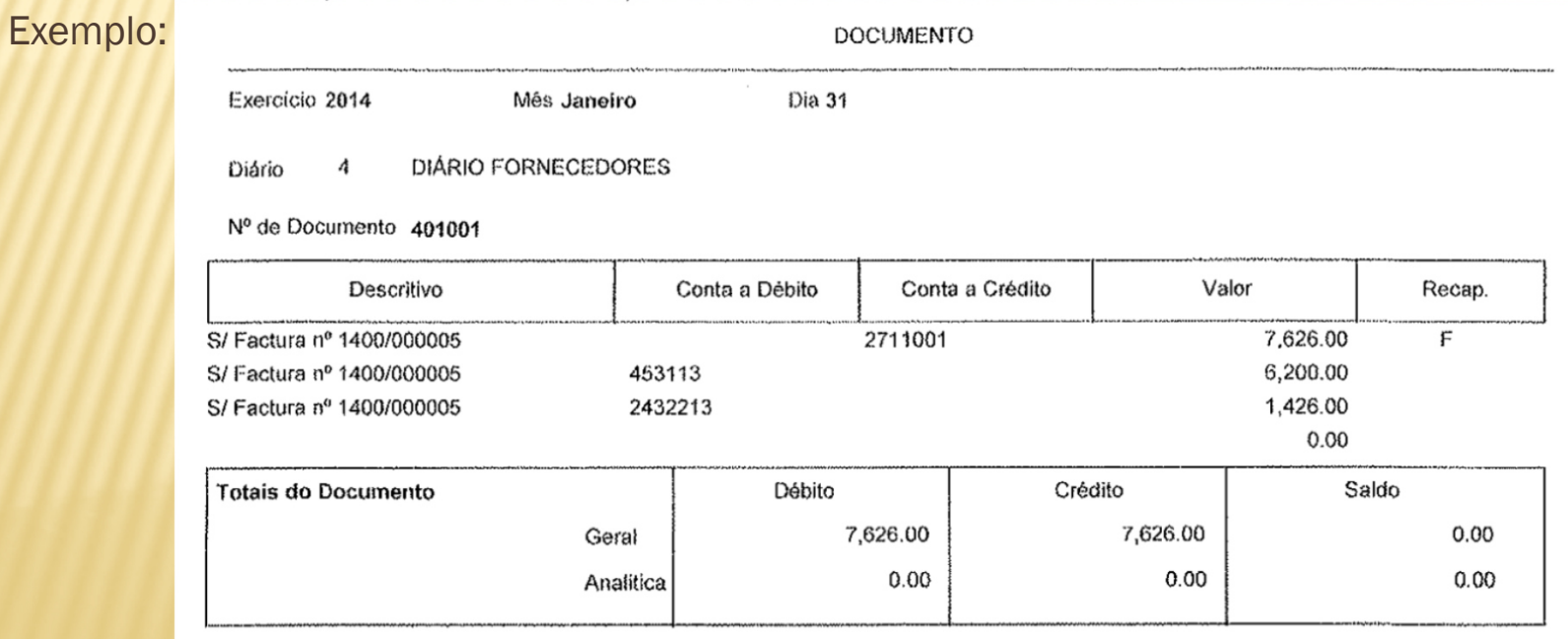

### CONTABILIDADE

- × Depois de submetido o Pedido de Pagamento:
- $\boldsymbol{\mathsf{x}}$  Imprimir "Valores do Pedido e Termo de Responsabilidade" que deve ser assinado na primeira página pelo Beneficiário e pelo Contabilista e inserida a respetiva vinheta. Todas as outras páginas devem ser rubricadas, sendo a última também assinada pelo Beneficiário ou seu representante.
- × Após a submissão do Pedido de Pagamento, o Beneficiário deve enviar à IN LOCO toda a documentação que assinalou como "Presente" no Controlo Documental, acompanhada de ofício, num prazo de cinco dias úteis.
- X Do conjunto da documentação remetida à IN LOCO, fazem parte os originais dos documentos de despesa para serem por nós conferidos e carimbados cópia de cheques e/ou transferências e extratos bancários que atestem o levantamento dos mesmos, diário de lançamento contabilístico, balancete analítico, balancete do razão mais recente, extrato de conta do iva (se for o caso) ou outra documentação específica de cada operação.

### IVA

× IVA das autarquias não é elegível, conforme a alínea 5.3) do número 3 do anexo II da portaria n.º 521/2009

#### $\boldsymbol{\mathsf{x}}$ Inversão do sujeito passivo

 De acordo com <sup>o</sup> artigo 2.º, <sup>n</sup><sup>º</sup> 1, alínea j) do CIVA: são sujeitos passivos do IVA "as pessoas singulares ou coletivas referidas na alínea a) que disponham de sede, estabelecimento estável ou domicílio em território nacional <sup>e</sup> que pratiquem operações que confiram direito <sup>à</sup> dedução total ou parcial do imposto, quando sejam adquirentes de serviços de construção civil, incluindo <sup>a</sup> remodelação, reparação, manutenção, conservação <sup>e</sup> demolição de bens imóveis, em regime de empreitada ou subempreitada". Ou seja quando se verifiquem estas duas situações:

- - Sejam sujeitos passivos do IVA
- - Adquiram serviços de construção civil

### IVA

- × Na fatura desses serviços <sup>o</sup> IVA não <sup>é</sup> cobrado pelo prestador de serviços mas por quem adquirir <sup>o</sup> serviço, tendo este <sup>a</sup> obrigação de entregar esse IVA ao Estado na sua declaração de IVA mensal ou trimestral
	- - Nestes casos a fatura deverá conter a seguinte frase *"AUTOLIQUIDAÇÃO DO IVA"*
- No caso do IVA suportado pelo promotor (inversão do sujeito passivo), deve ser apresentada <sup>a</sup> declaração periódica <sup>e</sup> <sup>o</sup> extrato da conta do IVA da contabilidade do promotor, no caso de ser apurado valor <sup>a</sup> pagar ao estado <sup>é</sup> necessário também cópia do meio de pagamento <sup>e</sup> extrato bancário <sup>a</sup> comprovar <sup>o</sup> mesmo <sup>e</sup> nota de liquidação;
- X Transações intracomunitárias e importações
- <sup>A</sup> validação da liquidação da despesa nas operações que incluam transações intracomunitárias, inclui <sup>a</sup> verificação do cumprimento da obrigação declarativa em sede de IVA, através da Declaração Periódica do IVA do período em causa. <sup>A</sup> validação da liquidação da despesa nas operações que incluam importações inclui <sup>a</sup> verificação da obrigação de liquidação do IVA.

### DESPESAS DE CONSTRUÇÃO CIVIL

- Nos casos de inclusão no pedido de pagamento de faturação de serviços de construção civil deverá ser validada a habilitação do fornecedor para o exercício da respetiva atividade, através de consulta do alvará ou título de exercício da respetiva atividade, através de **consulta do alvará ou título de**<br>**registo**, no sitio do INCI (Instituto da Construção e do Imobiliário, IP) – **registo**, no sitio do INCI (Instituto da Construção e do Imobiliário, IP) –<br>www.inci.pt; www.inci.pt;
- **\*** Verificando-se que se tratam de prestações de serviços previstas no Verificando-se que se tratam de prestações de serviços previstas no Decreto-Lei n.º 12/2004, de 9 de Janeiro, e que o fornecedor não se<br>encontra habilitado para o exercício da atividade não possuindo o **encontra habilitado** para o exercício da atividade não possuindo o<br>respetivo alvará, as despesas faturadas e constantes do pedido de respetivo alvará, as despesas faturadas <sup>e</sup> constantes do pedido de pagamento podem ser validadas mediante a comunicação ao INCI através da apresentação de uma queixa.

### DESPESAS DE CONSTRUÇÃO CIVIL

#### Retenção nas faturas a título de garantia do empreiteiro

Alguns promotores sujeitos à contratação pública (nomeadamente as Câmaras Municipais) aplicam uma cláusula que determina que no âmbito das obras seja efetuada uma retenção de 5% do valor de cada fatura, até 5 ou 10 anos após a conclusão da obra. Só será paga esta retenção após o decorrer destes anos e se a obra tiver obedecido às boas práticas de construção.

#### Faturação das empreitadas

As faturas referentes a trabalhos de construção devem vir acompanhadas de autos de medição que evidenciem os montantes faturados.

A validade do Alvará da obra, é sempre confirmado em cada Pedido de Pagamento.

### DATA LIMITE PARA EXECUÇÃO DOS PEDIDOS DE APOIO

### **31 DEZEMBRO 2014**

**Todas as Operações, sem exceção têm que estar concluídas a 31.12.2014(a data a considerar é a do extrato bancário)**

# **LEGISLAÇÃO E DOCUMENTAÇÃO DE APOIO**

× Portaria n.º 520/2009, com as devidas alterações (para a medida 3.1.), disponível no site da Associação In Loco, no link-

http://www.in-loco.pt/upload\_folder/files/Portaria520\_2009\_Medida31.pdf

Portaria n.º 521/2009, com as devidas alterações (para a medida 3.1.), disponível no site da Associação In Loco, no link

- http://www.in-loco.pt/upload\_folder/files/Portaria521\_2009\_Medida32.pdf

Portaria 149/2013 alterações às Portarias 520/2009 e 521/2009 no link http://www.in-loco.pt/upload\_folder/files/alteracao\_%20portaria%20520%20\_521\_abril%202013.pdf

Manual Técnico do beneficiário (contratação e Pedidos de pagamento), disponível no site do IFAP, no link

https://sec.ifap.minagricultura.pt/portal/page/portal/ifap\_publico\_recursos/GC\_RP\_desenvrural/PPI/ManualTecnicodoBeneficiario\_v201404.pdf

SP3 - PRODER **INTERIOR DO ALGARVE CENTRAL** 

# PROCEDIMENTOS REFERENTES À<br>CONTRATAÇÃO PÚBLICA

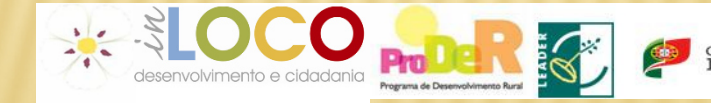

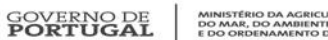

MINISTÉRIO DA AGRICULTURA,<br>DO MAR, DO AMBIENTE<br>E DO ORDENAMENTO DO TERRITÓRIO

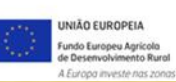

#### **PROCEDIMENTOS REFERENTES À CONTRATAÇÃO PUBLICA** (Artº 2º do Código dos Contratos Públicos)

### PARA ENTIDADES PÚBLICAS E ASSOCIAÇÕES SEM FINS LUCRATIVOS

 $\boldsymbol{\times}$  1° - Inscrição na plataforma da contratação Pública - - Ir ao site do INCM e clicar no campo "Diário da República electrónico"

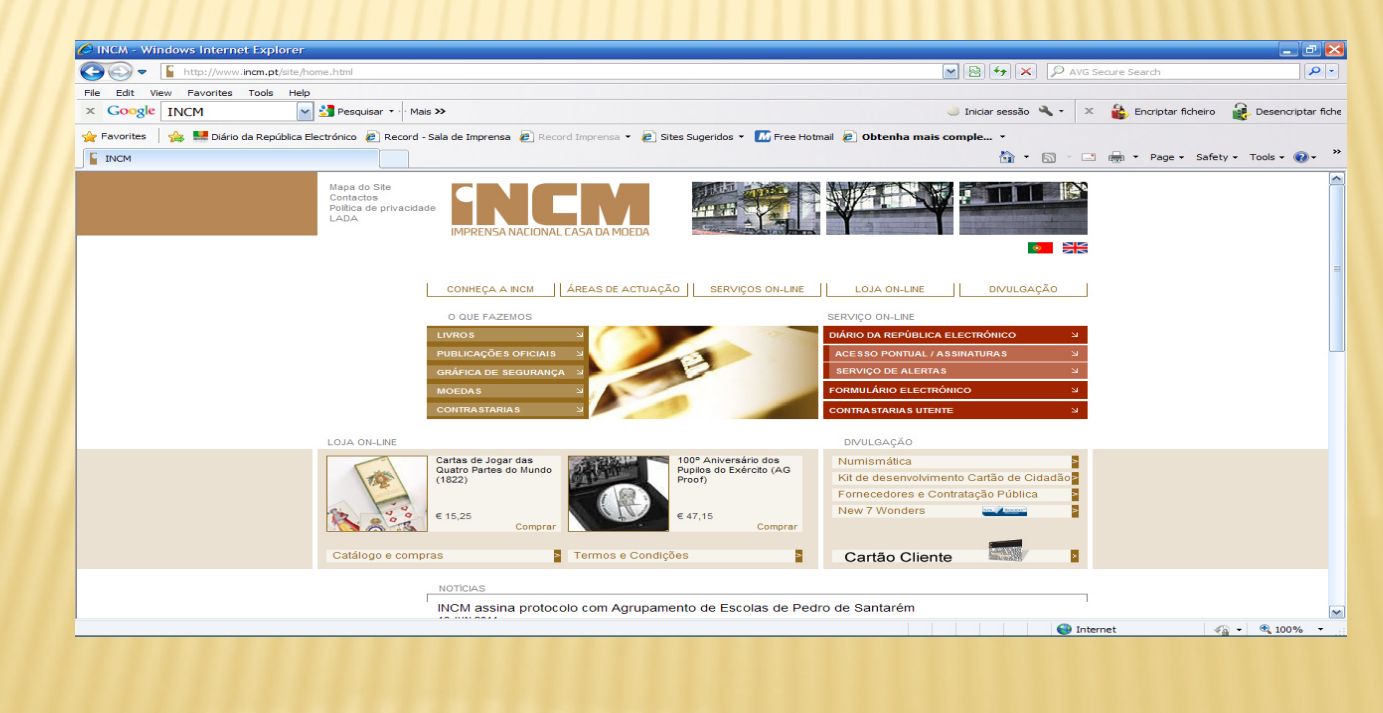

- - Na página do Diário da República ir ao separador "Envio de actos para publicação"

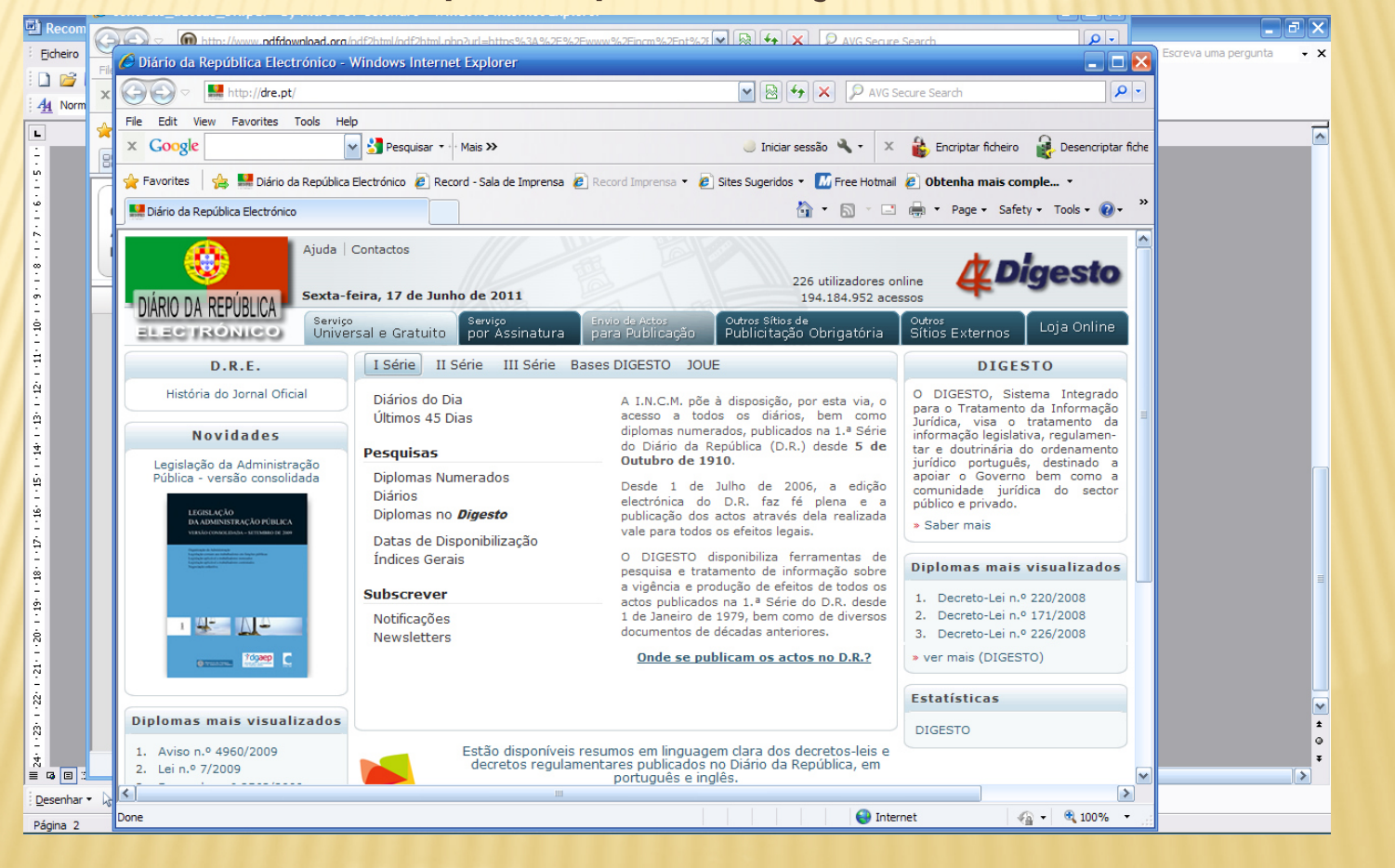

#### + - dentro do separador "Envio de actos para<br>nublicação" ir ao link "Registo" publicação" ir ao link "Registo"

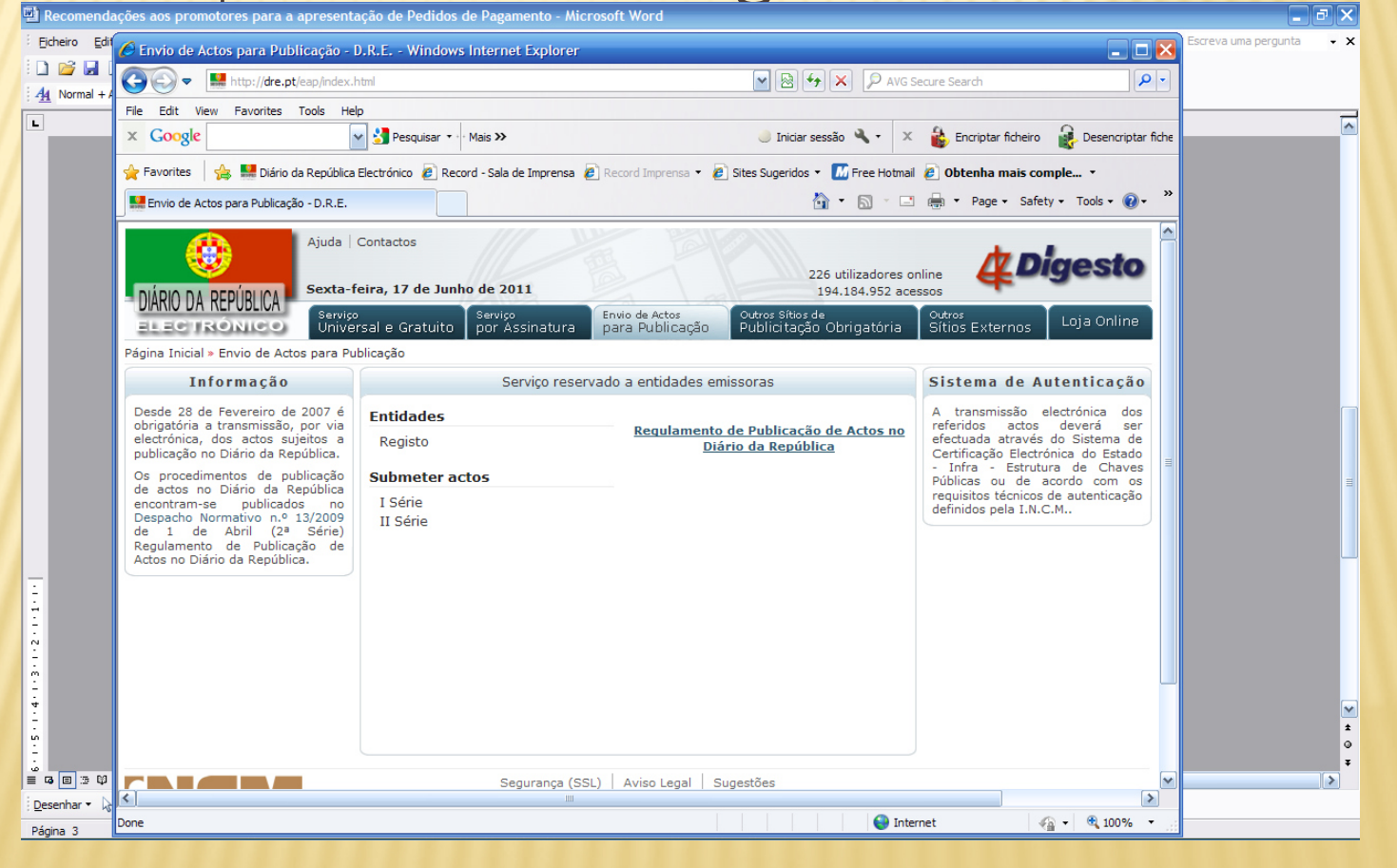

- ao aceder ao registo tem acesso às Instruções para Proceder ao Registo no Sistema de Autenticação
- Esta página deverá ser integralmente lida, no sentido de seguir os passos nela apontados.
- Para aceder ao contrato de formalização do registo obrigatório no portal deverá verificar as condições através deste link https://www.incm.pt/pt/dre/anc/contrato\_adesao\_DR.pdf.

× - Após <sup>a</sup> leitura <sup>e</sup> aceitação das condições deverá entrar no link TERMO DE ADESÃO AO SISTEMA DE AUTENTICAÇÃO Submeter Pedido de Registo

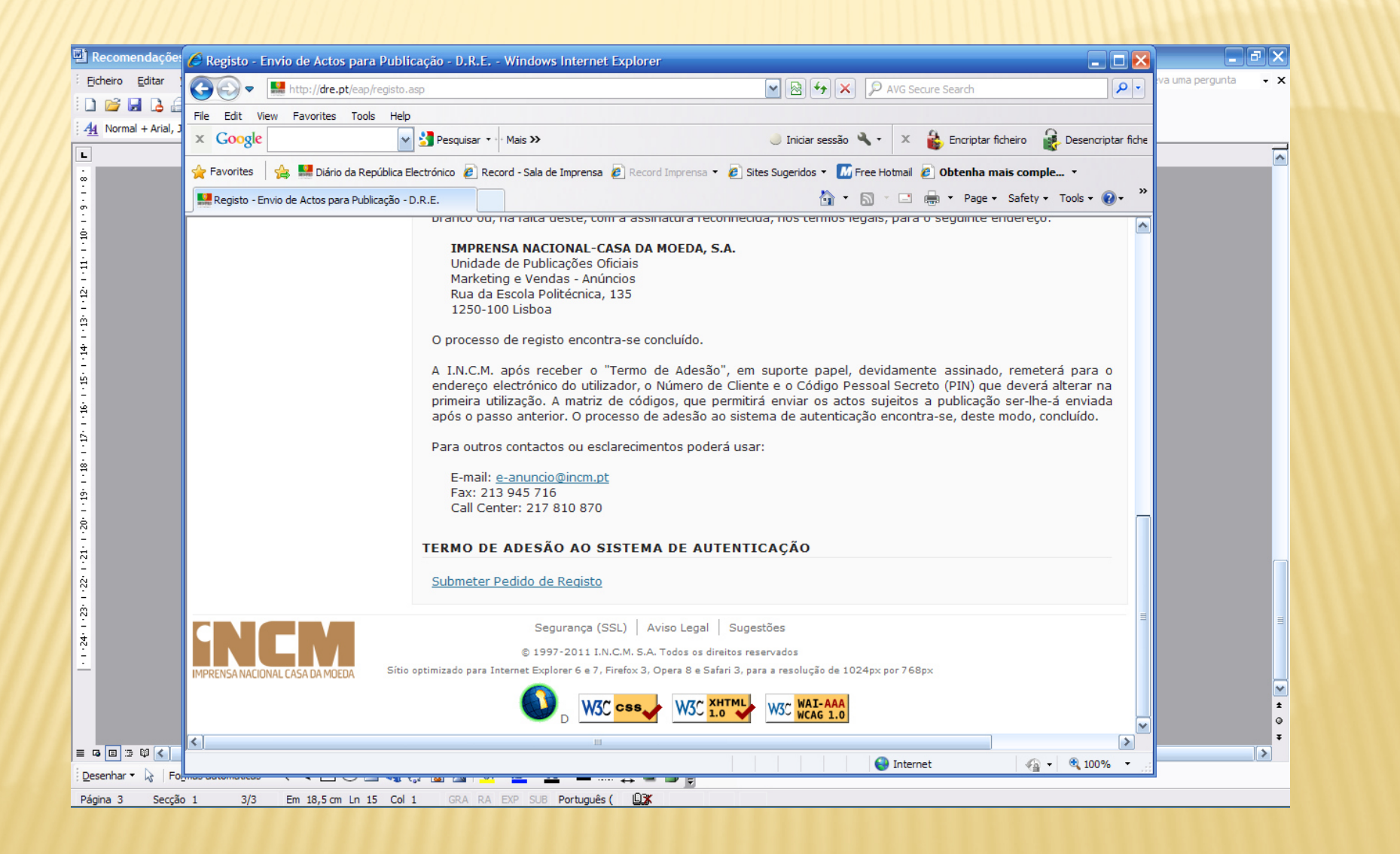

 - O link "submeter Pedido de Registo" permite entrar à formalização do processo de registo e ao Formulário

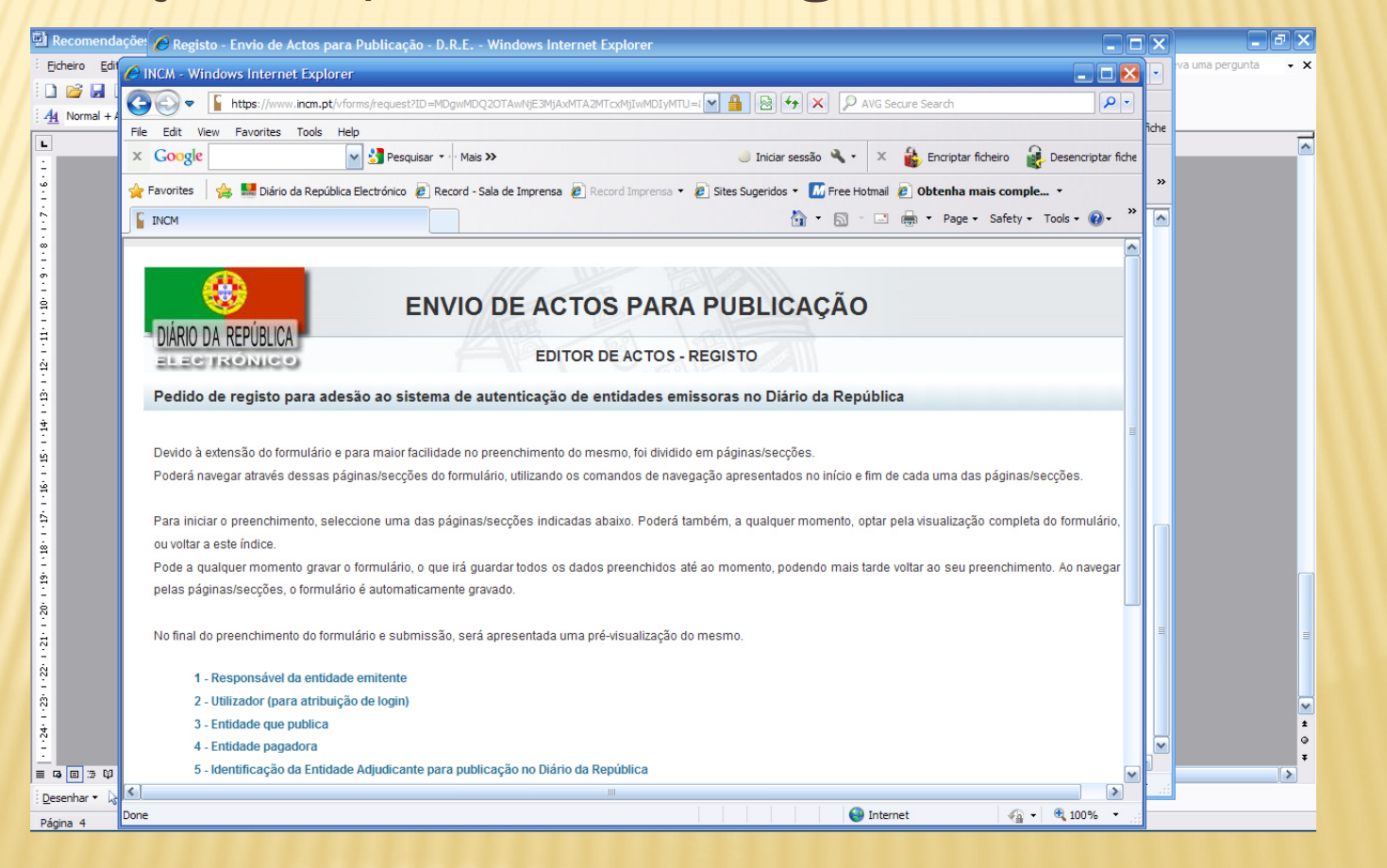

x - Devem ser preenchidos os campos referentes aos<br>responsáveis e à entidade responsáveis e à entidade

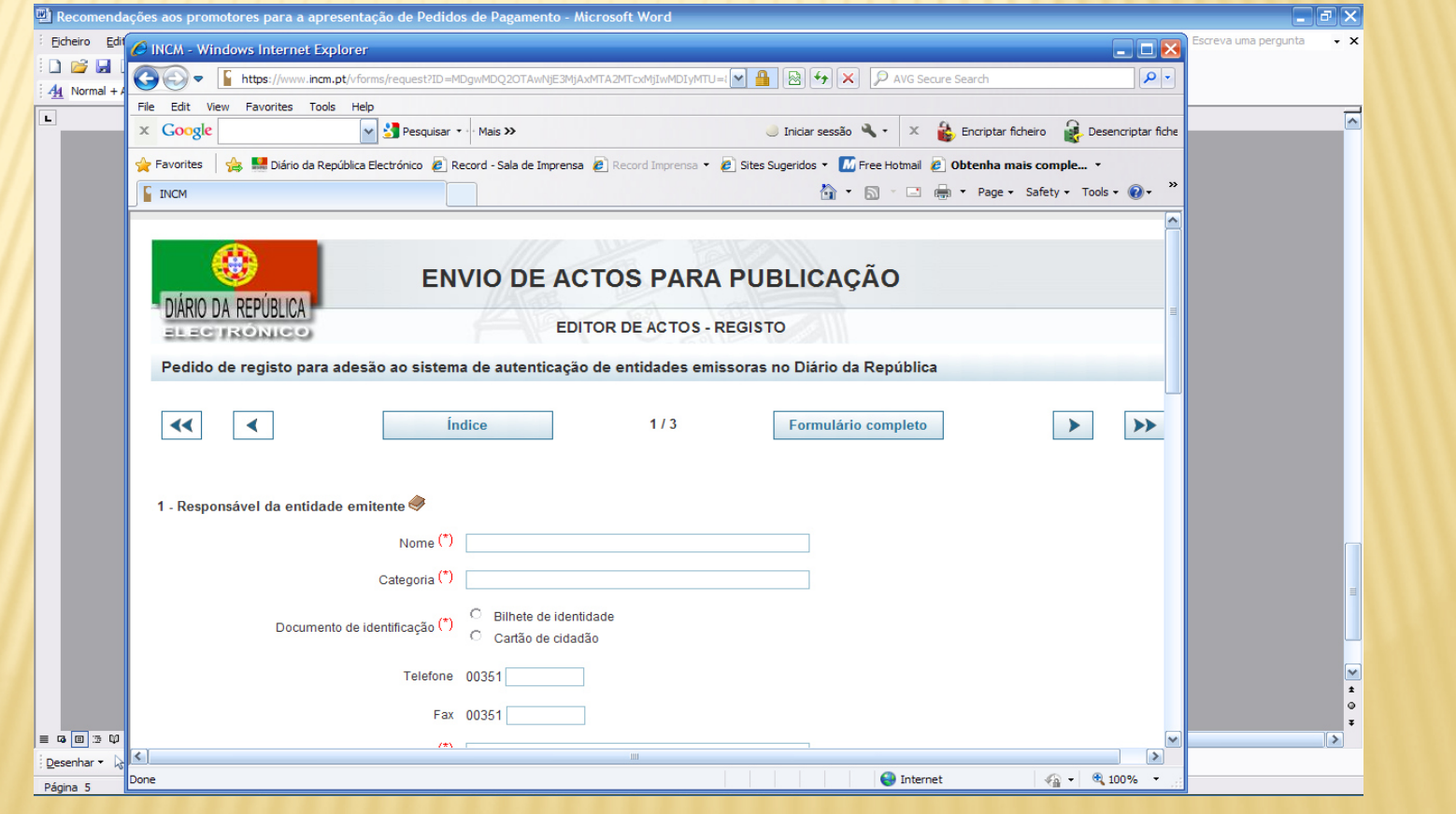

x - O código de boas práticas recomenda que sempre que seja possível, sejam apresentados <sup>3</sup> orçamentos, para os ajustes diretos, quer para <sup>o</sup> simplificado, quer para <sup>o</sup> normal, <sup>e</sup> quando não for possível apresentar este número mínimo de orçamentos deverá ser justificado <sup>a</sup> sua não apresentação.

### AJUSTE DIRECTO SIMPLIFICADO(<5.000 €)PRESTAÇÃO DE SERVIÇOS E FORNECIMENTO DE BENS E

#### Procedimentos

 $\mathcal{L}_{\mathcal{A}}$ Deve existir a evidência de uma decisão juridicamente válida sobre a<br>Abertura do procedimento (ata da direção/executivo ou requisição) abertura do procedimento (ata da direção/executivo ou requisição)

× - Deve existir a evidência de uma decisão juridicamente válida (despacho / deliberação ) de <mark>adjudicação</mark> (tem de estar carimbado e assinado e ter a menção de validado)

**Contratos com valor => a 5.000€ e < a 75.000€**

### IUSTE DIRECTO - PRESTAÇÃO DE SERVIÇOS **ORNECIMENTO DE BENS MÓVEIS**

#### Procedimentos

- × Deve existir evidência de uma decisão juridicamente válida sobre a *abertura do procedimento* (acta da direcção/executivo)
- × Tipo de publicitação / divulgação adoptado: *Convite e caderno de encargos*
- × O tipo de procedimento deve situar-se *dentro dos limites* previstos no CCP
- × O tipo de *publicitação* adoptado deve cumprir o previsto no *DL 18/2008* para o procedimento em causa (base gov.pt)
- × Deve existir um *critério de adjudicação* devidamente explicito (*relatório de análise das propostas* com classificação respectiva e justificação da adjudicação, quando é convidada mais que uma entidade)
- × Deve existir uma decisão juridicamente válida (despacho/deliberação ) de *adjudicação* (deve estar carimbado e assinado, e ter a menção de validado)

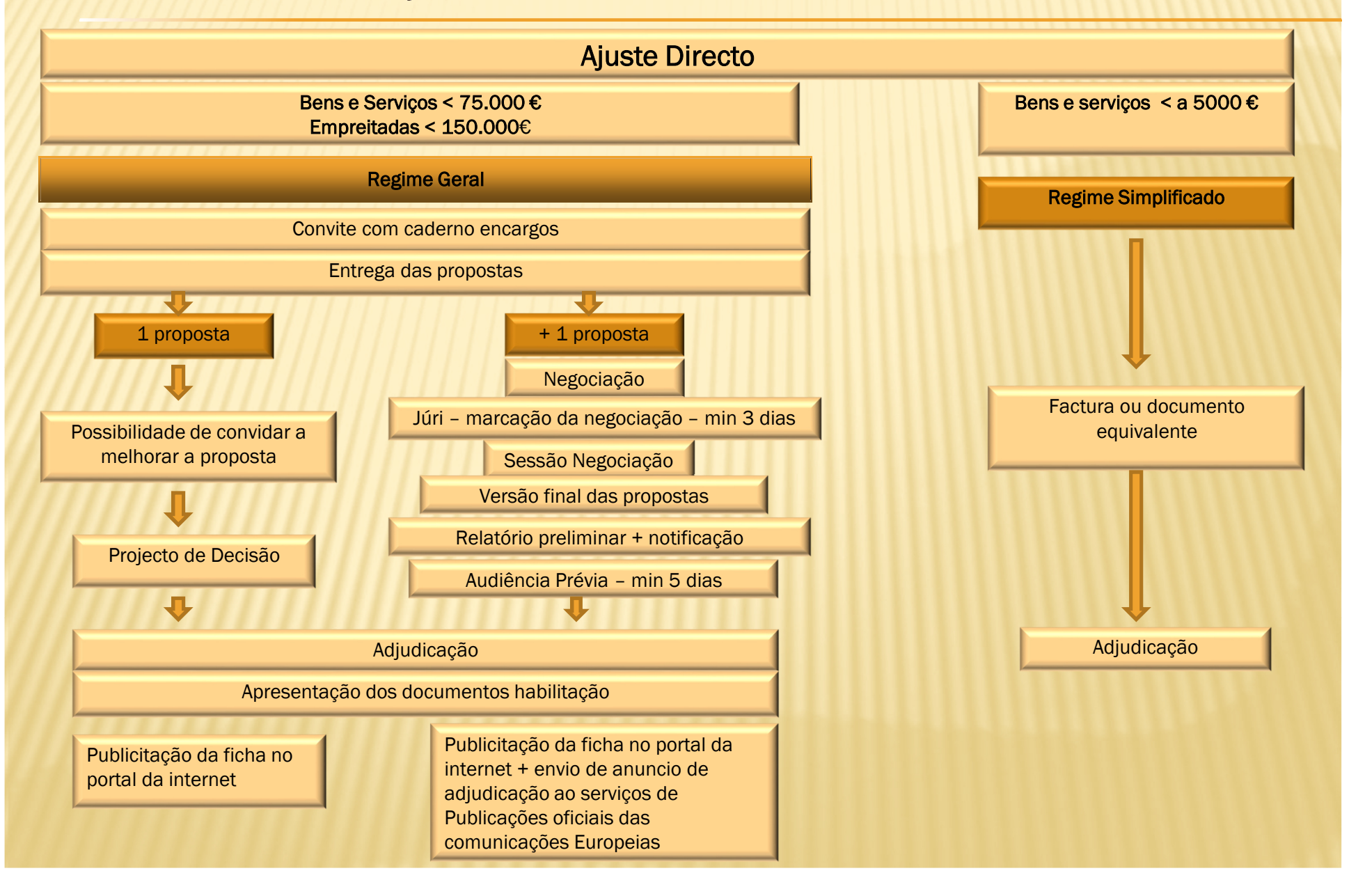

### BASE.GOV

Após o contrato, tem 5 dias para registar e submeter o<br>ciunto directo ne plataforma. **PASE COV** ajuste directo na plataforma **BASE.GOVhttp://www.base.gov.pt/**

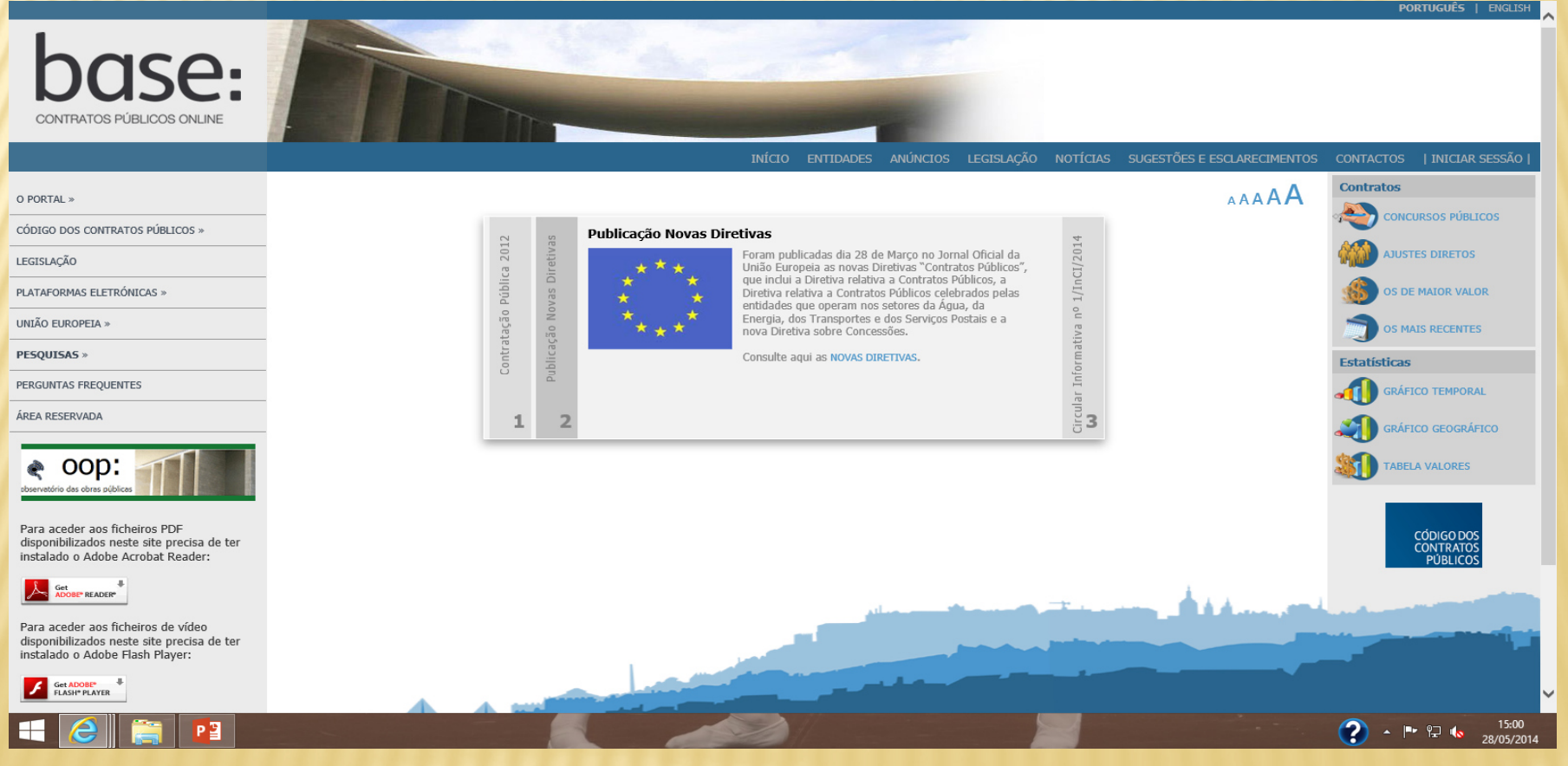

# Muito obrigado pela disponibilidade e participação!

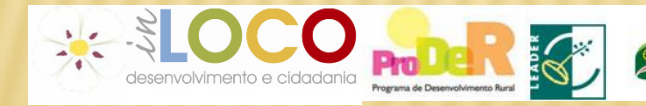

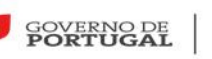

MINISTÉRIO DA AGRICULTURA

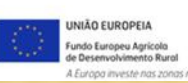